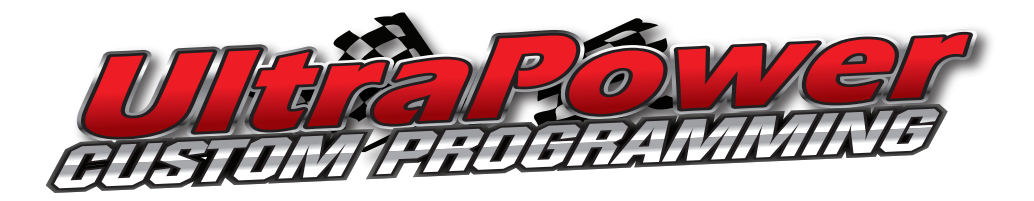

## **Loading Custom Tune File into Vehicle:**

- 1. Plug the device into the OBD2 diagnostic port and wait until unit boots up to the main menu.
- 2. "Program Vehicle" will be the default selection on the screen. Using the center button, select this.
- 3. The next screen will be a "Street Use" disclaimer, just push the center button to continue.
- 4. You will now be prompted to turn the ignition to the "Run" position, go ahead and do this but do not start the engine. After the key is in the run position, push the center button to continue.
- 5. The device will now show it "Processing Data" while it communicates with the vehicle.
- 6. The next screen is going to likely display "Unsupported Vehicle" but this is just for pre-loaded tunes for cars and light duty trucks. Using the bottom arrow, scroll down to "Custom Tunes" and highlight "UltraPower" and push the center button to continue.
- 7. The next screen will confirm that you want to program the custom tune "UltraPower" with your strategy code listed. Push the center button to accept and continue.
- 8. The next screen will depend on the vehicle, sometimes it will pop up with "Turn the Key on" briefly (key should already be on) and then it will advance on its own to processing the data and saving the stock file. Other vehicles may prompt you to turn the key off, and then back on again.
- 9. The loading procedure will automatically continue, so just sit back and relax for about 5 minutes while the stock file is saved to the device and the custom tune file is downloaded.
- 10. When the loading is done, the device may ask you to turn the key to the off position and then back on. Not all vehicles do this so just follow whatever on screen instructions you receive. Once the process is complete you will receive a message on the screen stating that the tune has been installed successfully and that you may turn the key off and unplug the device.

## **Addi�onal Support:**

If you have gone through these instructions and are still experiencing issues with any part of the installation, please contact us for assistance.

## **Technical Assistance:**

Phone: 800-417-4559 Text: 360-736-2158 E-mail: help@urvp.com